## AFO 419 – Renewal with administration fees

## 419.1 Introduction

This option works in exactly the same way as in AFO 413'Renewals', with the following exceptions.

A single Administrative charge is made to the borrower, irrespective of the number of items renewed. This fee is seen when you exit **Renewals with administration fees**.

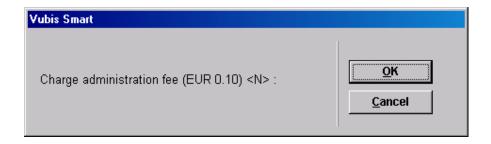

Select Cancel to avoid charging the administration fee. The items will still be renewed.

Select **OK** to charge the administration fee.

## Note

There is no option to go to the payment screen automatically because it is envisaged that this option will be used for telephone renewals.

The renewal fee that is charged is defined in AFO 481.

See the Help for AFO 413 for more information on renewals.

## Document control - Change History

| Version | Date    | Change description                | Author |
|---------|---------|-----------------------------------|--------|
| 1.0     | unknown | Creation                          |        |
|         |         | Delivered as part of build 17 set |        |